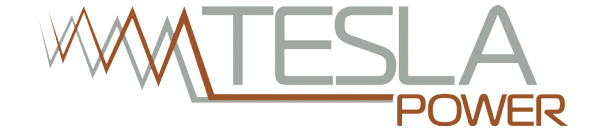

# **РУКОВОДСТВО ПОЛЬЗОВАТЕЛЯ Блок розеток Tesla Power серии STD**

## **с возможностью дистанционного контроля и управления**

г. Екатеринбург, ул. Краснолесья 12а +7 (343) 379-98-38

> г. Новосибирск, ул. Гоголя, 51 +7 (383) 251-0-256

г. Москва, ул. Б.Почтовая 36/9 (15 подъезд), оф. 303 +7 (495) 950-57-11

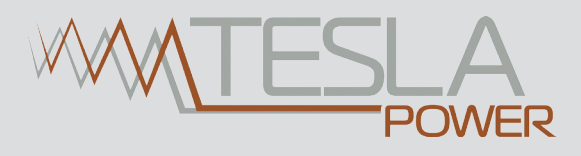

## **СОДЕРЖАНИЕ**

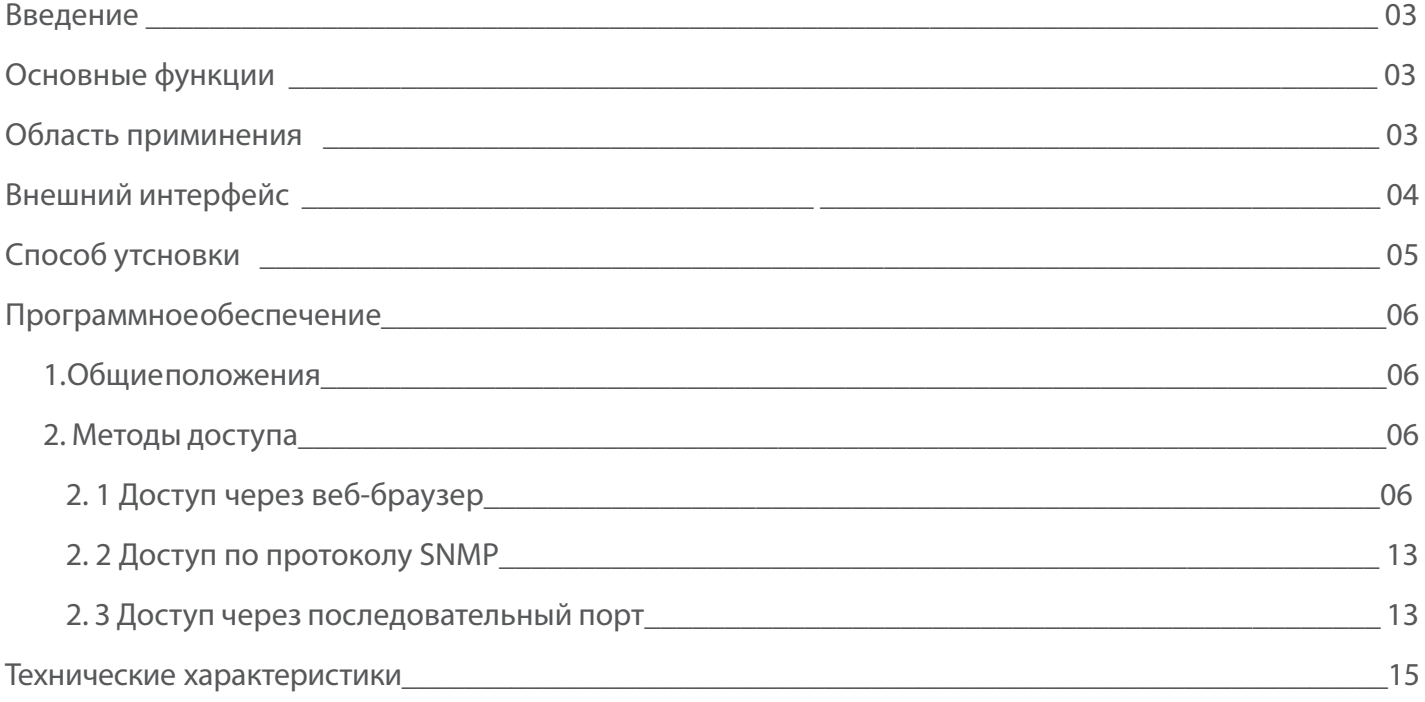

#### **Введение**

Контролируемый и управляемый блок розеток TP-STD соответствует основным тенденциям развития технологий распределения электропитания в телекоммуникационных стойках и серверных помещениях, включая требования к оборудованию современных центров обработки данных (ЦОД), и предназначен для распределения электропитания с возможностью дистанционного контроля параметров и управления розетками электропитания.

#### **Основыне функции**

1. Контроль параметров: суммарный ток нагрузки, состояние питания (вкл./ откл.) розеток, температура и влажность.

2. Управление розетками: включение/отключение отдельных розеток, установка времени задержки последовательного включения/отключения розеток.

3. Сохранение режима работы розеток после перезапуска.

4. Установка аварийных режимов срабатывания: установка порога суммарного тока нагрузки; установка порога температуры и влажности.

5. Аварийные режимы срабатывания по умолчанию: превышение порога тока общей нагрузки; превышение порога температуры и влажности.

6. Уведомления об ошибках и аварийных срабатываниях: звуковой сигнал; индикация красным шрифтом в веб-интерфейсе; уведомление через e-mail; отправка SNMP Trap-сообщений.

7. Управление профилем пользователя: возможность конфигурации имени пользователя и пароля.

8. Методы доступа: доступ через веб-браузер (Internet Explorer, Google Chrome, Firefox); доступ по протоколу SNMP v1; доступ через последовательный порт и командную строку.

#### **Область применения**

1. Блоки распределения питания TP-STD могут устанавливаться в серверных стойках и шкафах.

2. Тип и количество выходных розеток указываются на упаковке.

3. Распределения питания в электрических сетях переменного тока 110/220 В (32/16 A).

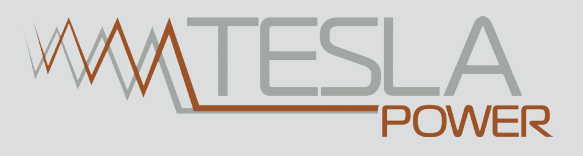

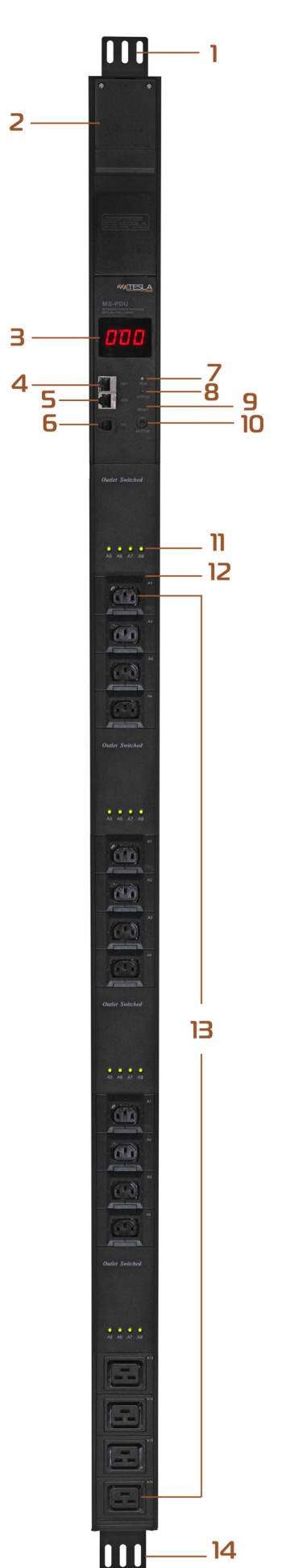

#### **Внешний вид и интерфейсы**

Исполнение PDU в вертикальном корпусе универсального монтажа:

- 1. Монтажный кронштейн
- 2. Модульная коммутационная коробка
- 3. Светодиодный дисплей (LED)
- 4. NET: порт сети Ethernet
- 5. SER: последовательный порт
- 6. T/H: порт датчика температуры и влажности
- 7. RUN: индикатор запуска (рабочего состояния)
- 8. STATUS: индикатор аварийного срабатывания
- 9. RESET: кнопка сброса
- 10. BUTTON: кнопка выбора настроек
- 11. Индикаторы состояния розеток
- 12. Фиксатор для вилки C14
- 13. Выходные розетки
- 14. Монтажный кронштейн

Исполнение PDU в горизонтальном корпусе 19" размера:

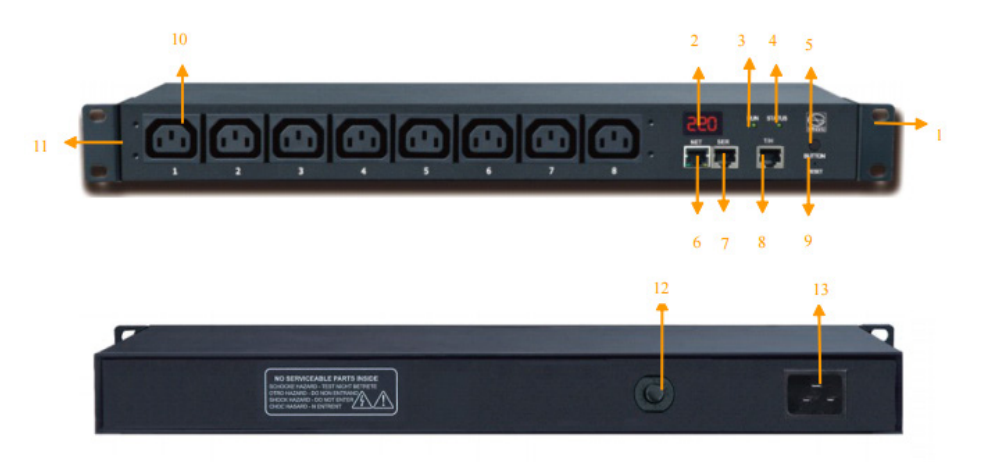

- 1. Монтажный кронштейн
- 2. Светодиодный дисплей (LED)
- 3. RUN: индикатор запуска (рабочего состояния)
- 4. STATUS: индикатор аварийного срабатывания
- 5. BUTTON: кнопка выбора настроек
- 6. NET: порт сети Ethernet
- 7. SER: последовательный порт RS-232

#### **Способ установки**

Блоки распределения питания TP-STD производятся в исполнениях как для вертикального, так и для горизонтального вариантов установки.

- 8. T/H: порт датчика температуры и влажности
- 9. RESET: кнопка сброса
- 10. Выходные розетки
- 11. Монтажный кронштейн
- 12. Защита от перегрузки
- 13. Вход питания

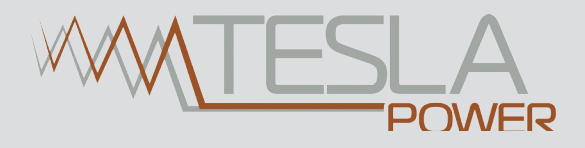

#### **Программное обеспечение**

#### **1. Общие положения**

Блоки распределения питания успешно применяются в сетях центров обработки данных (ЦОД) таких отраслей, как связь и сетевые технологии, энергетика, банковский и финансовый секторы, управление информационными сетями, образование, медицина, государственные электронные услуги и многие другие.

#### **2. Методы доступа**

Пользователь может получить доступ к блоку розеток при помощи веб-браузера (Internet Explorer, Google Chrome, Firefox), протокола сетевого управления SNMP (SNMP v1) или через последовательный порт.

#### **2.1 Доступ через веб-браузер**

#### **2.1.1 Последовательность подключения**

1. Подключите устройство к персональному компьютеру (ПК) с помощью соединительного кабеля, входящего в комплект поставки.

2. Проверьте IP-адрес ПК; убедитесь, что он находится в том же сегменте сети, что и IP-адрес TP-STD (заводской IP-адрес по умолчанию 192.168.1.163).

Например: измените при необходимости IP-адрес ПК так, чтобы он соответствовал адресу 192.168.1.X (значение X может быть в диапазоне от 0 до 255, за исключением 163).

3. Введите IP-адрес PDU в адресную строку веб-браузера, нажмите Enter, появится диалоговое окно с полем для введения логина. Введите имя пользователя и пароль (по умолчанию имя пользователя: nag; пароль: nag). Диалоговое окно для введения данных показано ниже.

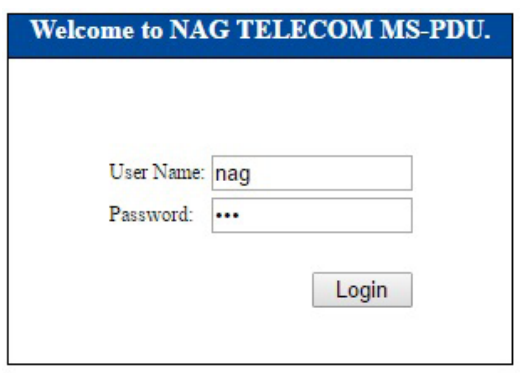

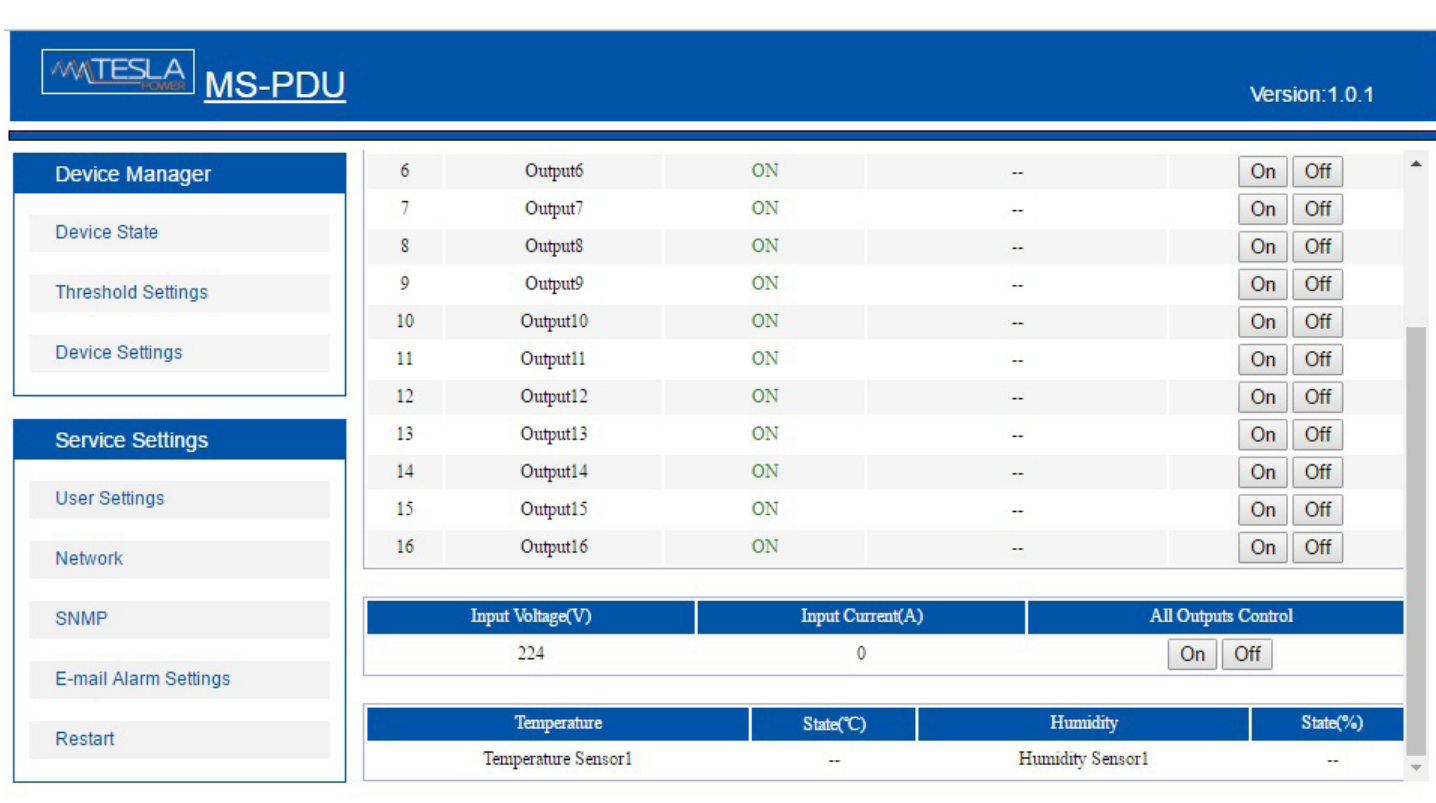

Основной интерфейс состоит из двух разделов: Device Manager и Server Settings.

Раздел Device Manager имеет три подраздела:

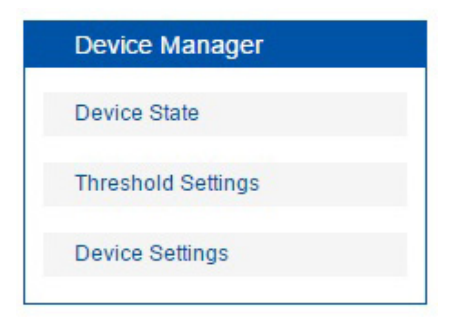

a. Device State (Состояние устройства): нажатие на подраздел позволит отобразить в главном интерфейсе состояние питания (вкл./откл.) выходных розеток, температуру и влажность.

b. Threshold Settings (Установка порогов срабатывания): в данном подразделеможно задать величину порогового тока общей нагрузки, пороги температуры и влажности (см. ниже).

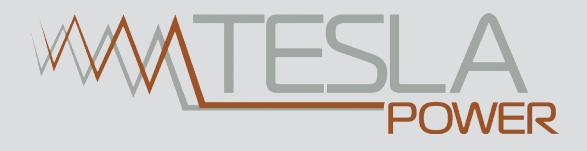

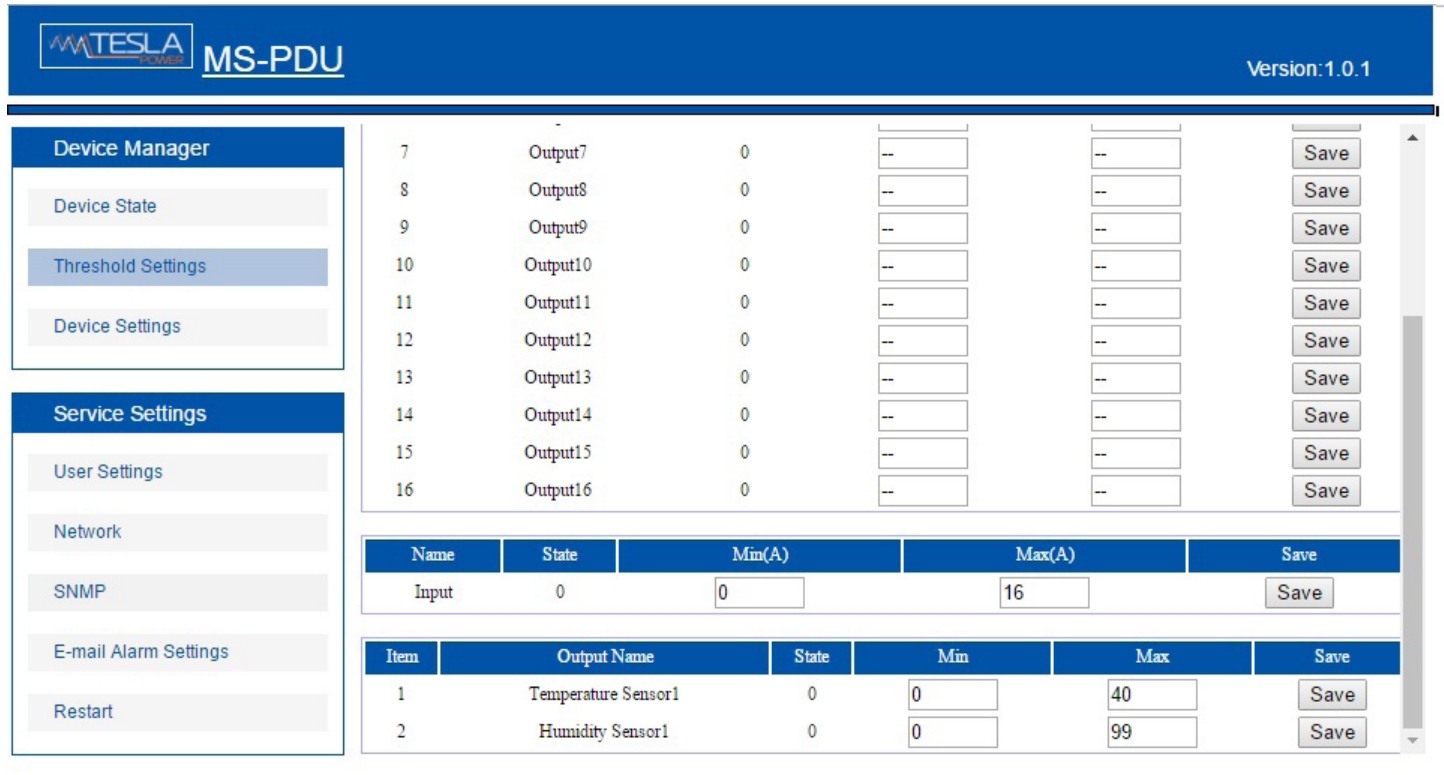

с. Device Settings (Настройки устройства): в данном подразделе можно задать имя устройства, время задержки последовательного включения/отключения выходных розеток, порт веб-сервера (см. ниже).

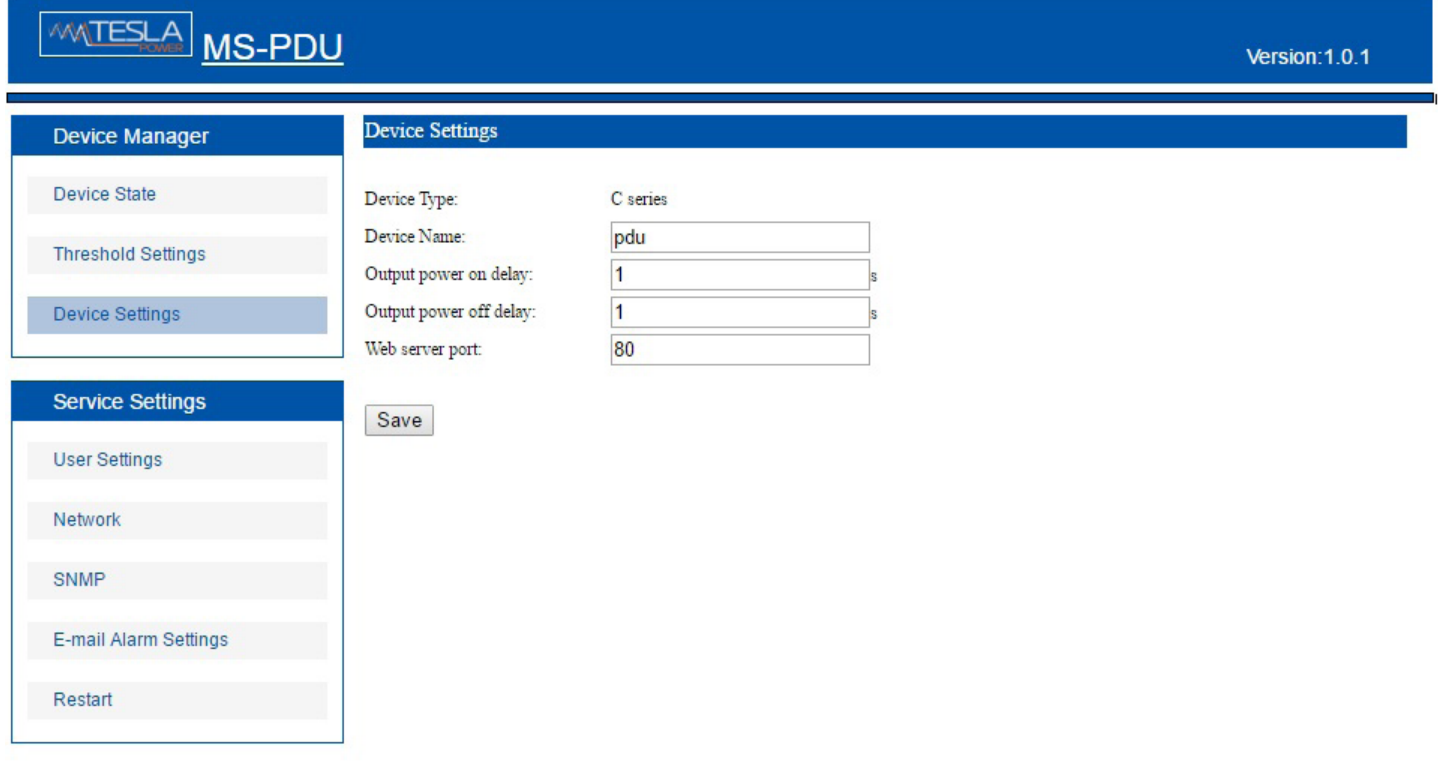

Device Name: позволяет задать имя устройства PDU (длина имени 1-16символов)

Output power on delay: позволяет задать время задержки последовательного включения выходных розеток (1-255 с).

Output power off delay: позволяет задать время задержки последовательного отключения выходных розеток (1-255 с).

Web server port: введите данные порта и сохраните (1-65535).

В. Раздел Service Settings содержит пять подразделов, показанные ниже.

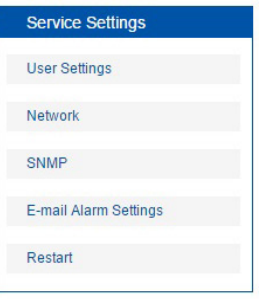

a. User Settings (Настройки пользователя): позволяет изменить имя пользователя и пароль (максимальная длина параметра не должна превышать 16 символов).

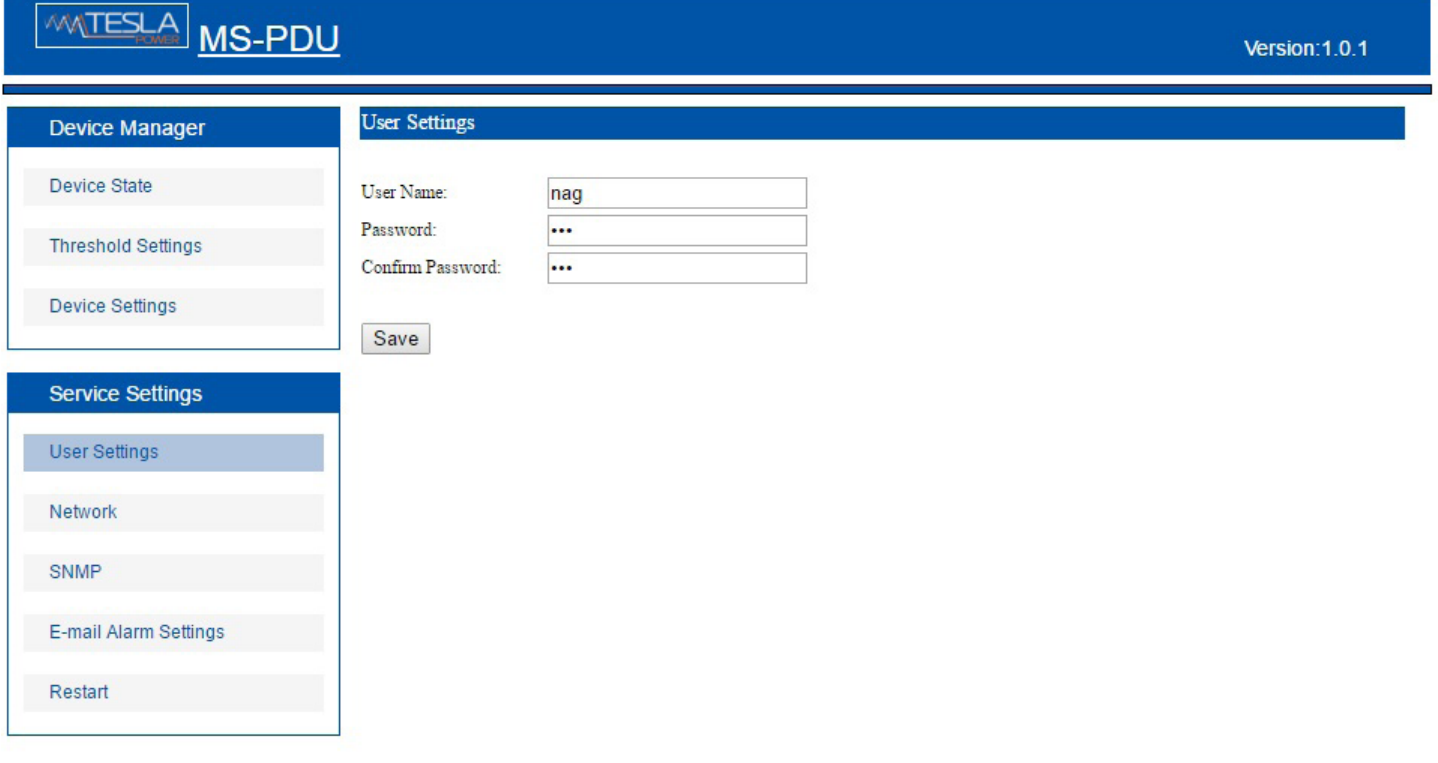

b. Network (Настройки сети): позволяет проверить и установить настройки сети:

IP-адрес: 192.168.1.163 (настройка по умолчанию)

Маска подсети: 255.255.255.0

Основной шлюз: 192.168.1.1

DNS: 202.96.128.86 (настройка по умолчанию). Проверьте правильность заполнения адреса DNS, иначе сообщение e-mail не будет отправлено.

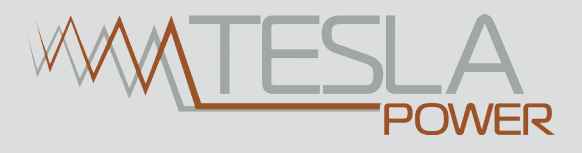

Примечание: После внесения изменений в настройки сети требуется перезапустить программное обеспечение.

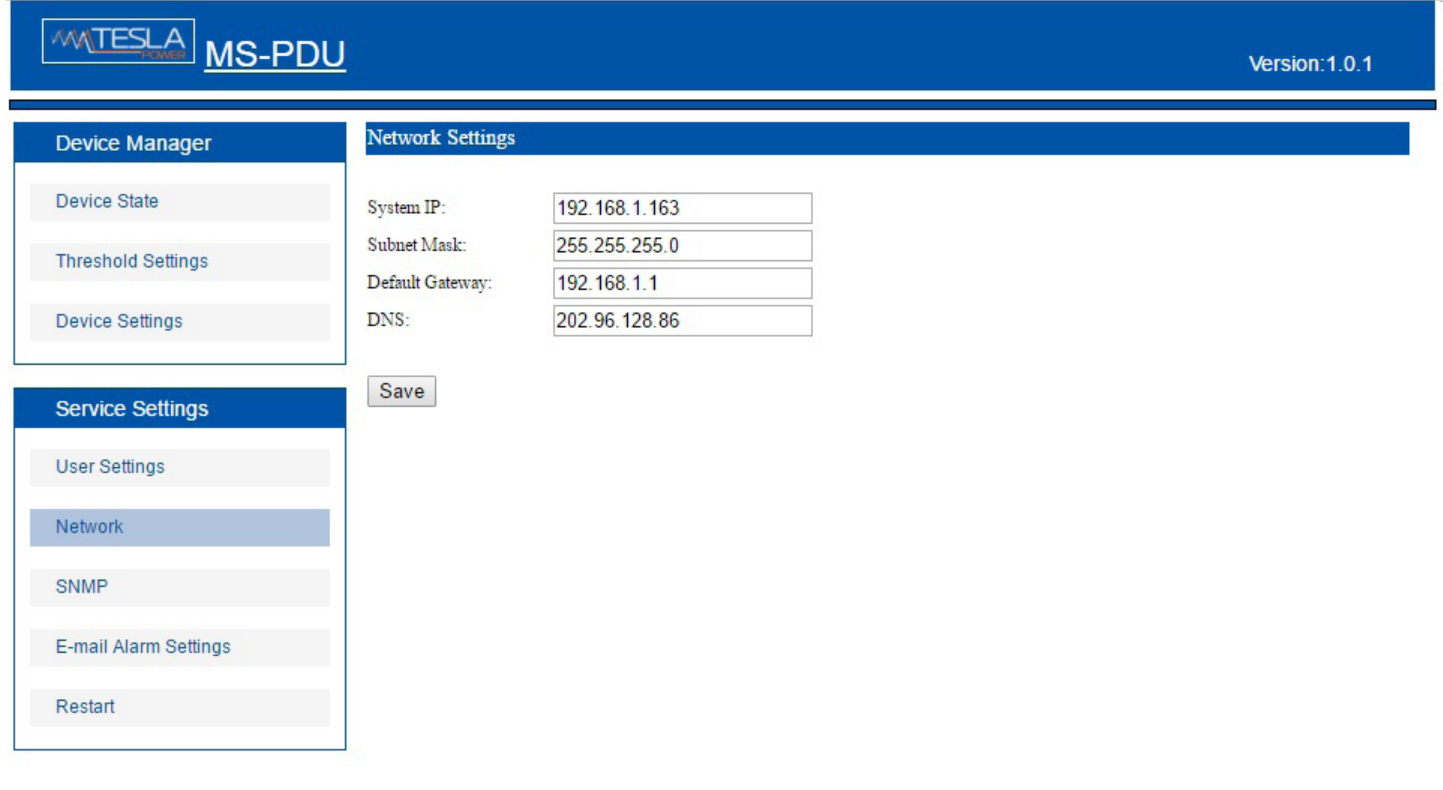

c. SNMP (Настройка SNMP): настройка протокола SNMP v1 (см. ниже):

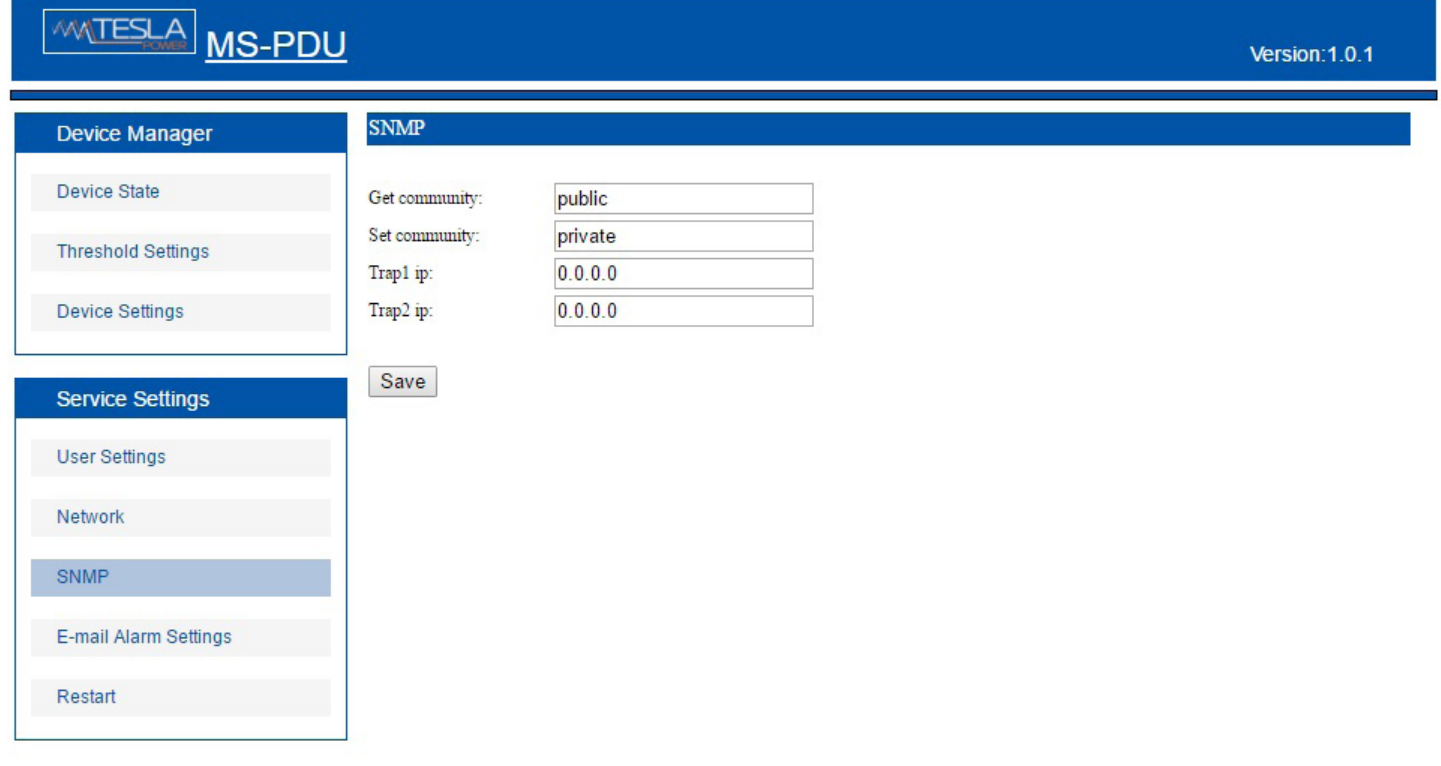

Значения параметров доступа к сообществам Get и Set по умолчанию установлены как «public» и «private». Пользователь имеет возможность изменять их в соответствии с особенностями применения

Заполните адрес Trap; уведомления об ошибках будут отправляться через SNMP автоматически. Необходимо указать 2 адреса.

Примечание: После внесения изменений в настройки SNMP обязателен перезапуск программного обеспечения.

d. Email Alarm Settings (Настройка уведомлений Email): настройка отправки уведомлений об ошибках и аварийных режимах (см. ниже):

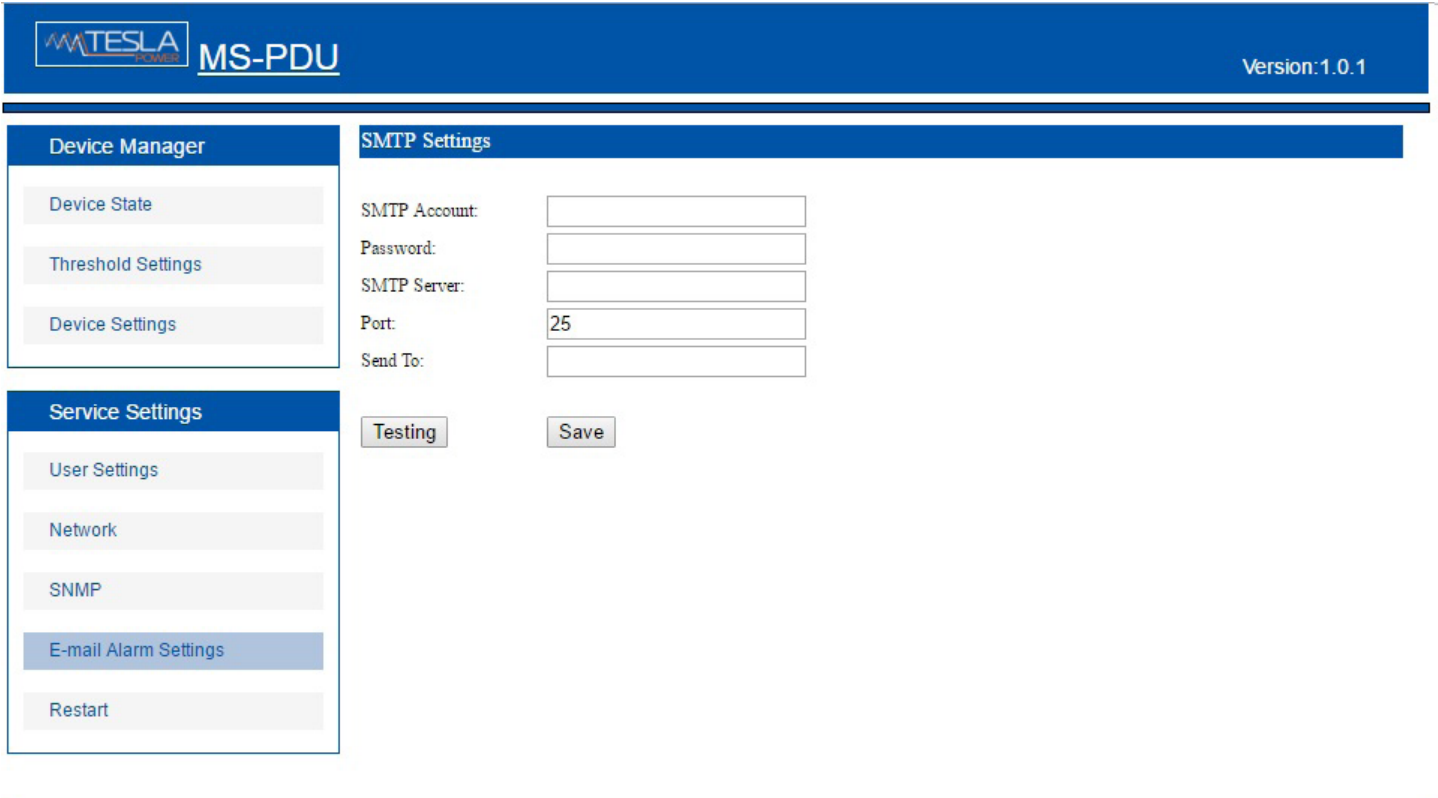

Установите настройки SMTP, включая SMTP-аккаунт, пароль, порт и сервер SNMP, затем сохраните их.

Нажмите Testing и введите адрес электронной почты получателя сообщения. Если сообщение e-mail было доставлено, настройка произведена успешно.

e. Restart (Перезапуск): перезапуск программного обеспечения или возврат к заводским настройкам (см. ниже):

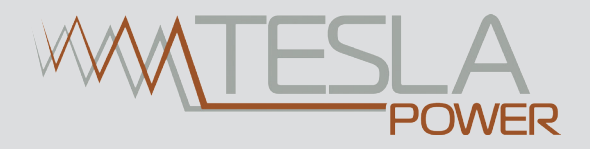

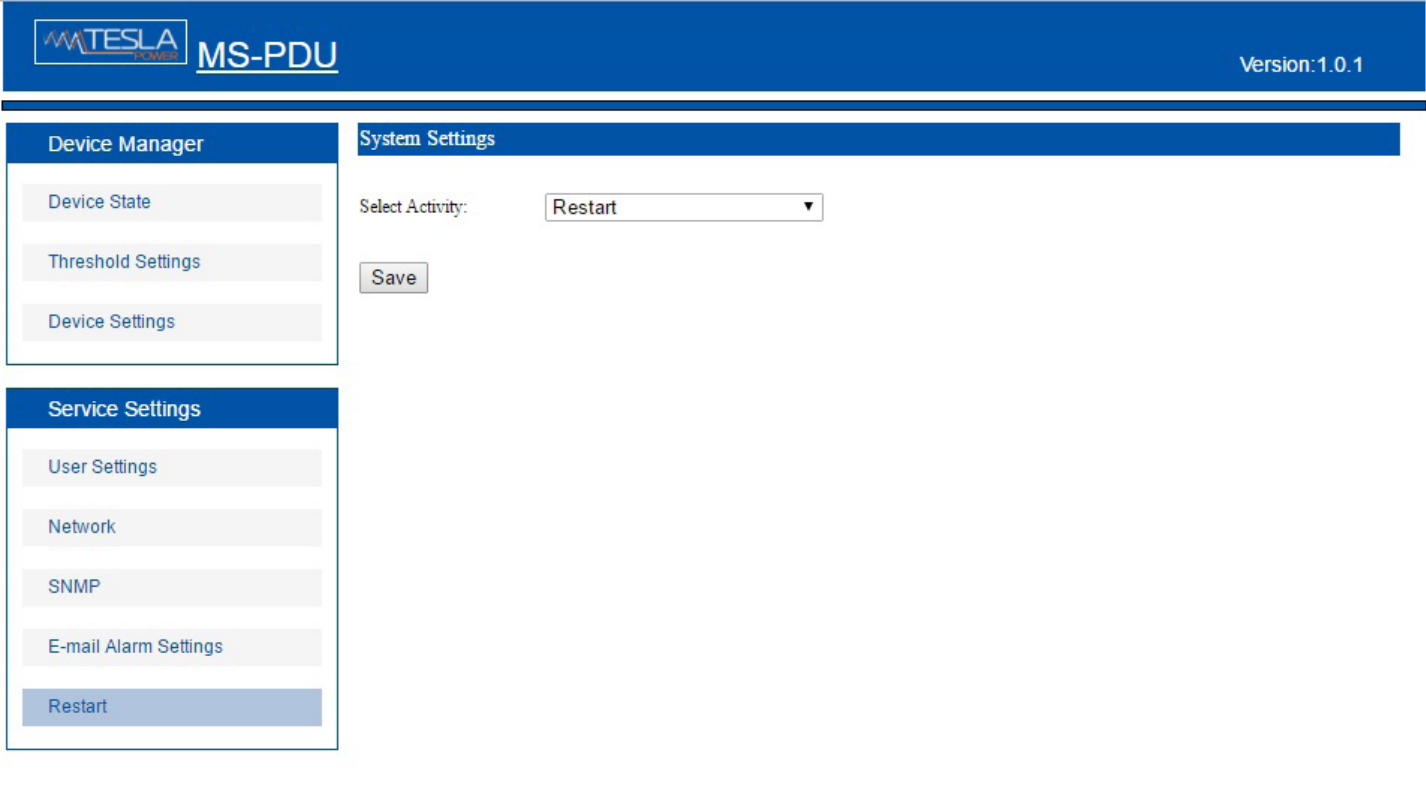

Select Activity: позволяет выбрать вариант действия – перезапуск программного обеспечения (Restart) или же перезапуск с восстановлением до заводских настроек (Restore To Default Settings).

#### Примечание:

1. Для перезапуска устройства нажмите кнопку RESET.

2. Для возврата к заводским настройкам нажмите и удерживайте BUTTON в течении 10-15 сек, затем не отпуская необходимо однократно нажать RESET.

3. При перезапуске и возврате к заводским настройкам звуковой сигнал не подается.

4. После перезапуска с возвратом к заводским настройкам все ранее заданные задержки включения/ отключения выходных розеток будут сброшены; для установки значений времени срабатывания необходимо ввести новые данные и сохранить их.

#### **2.2 Доступ по протоколу SNMP**

Программным обеспечением поддерживается протокол SNMP v1. Файл с перечнем параметров в информационной базе управления MIB предоставляется вместе с регистрационным номером.

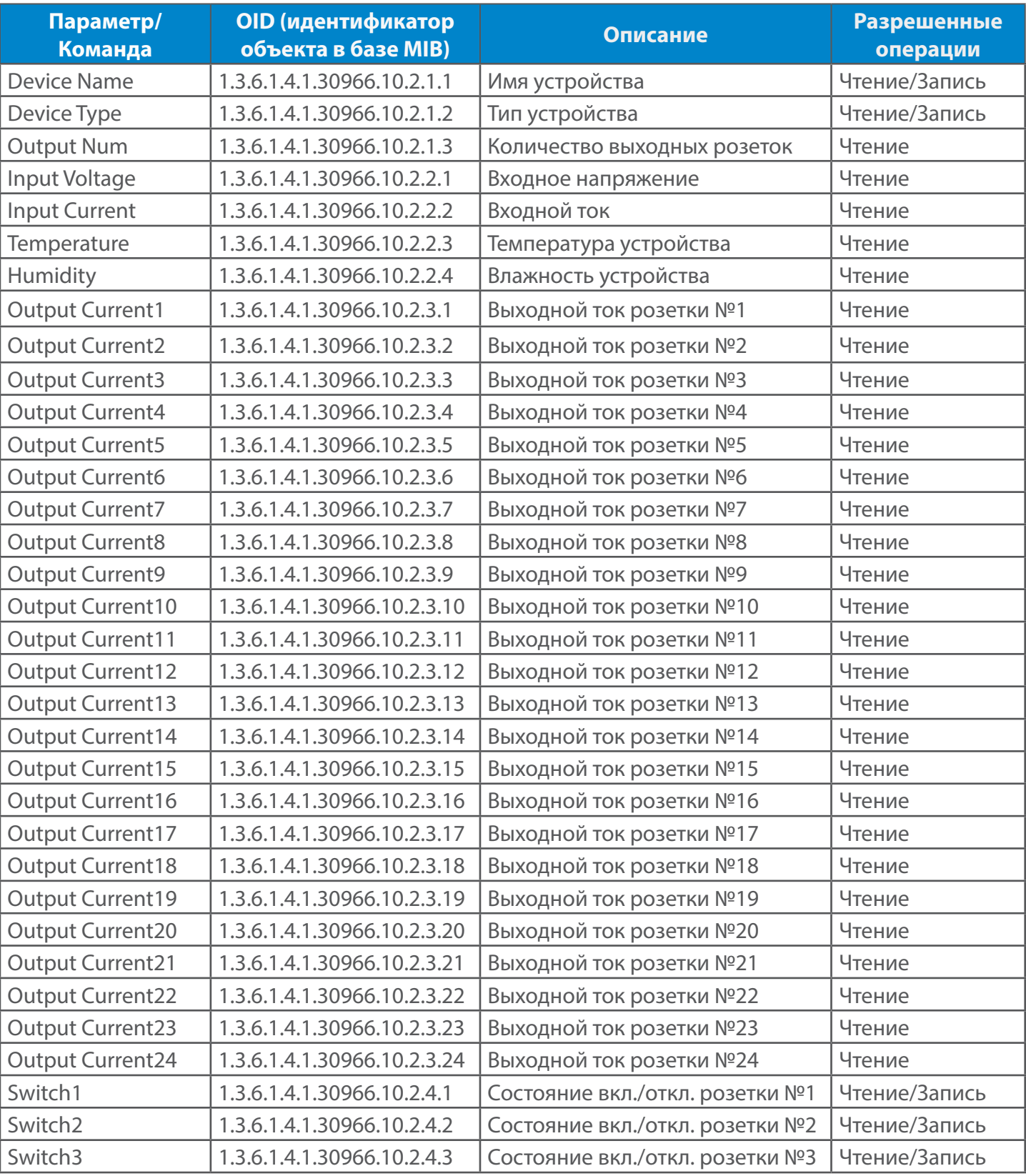

Таблица идентификации объектов в системе (OID) представлена ниже.

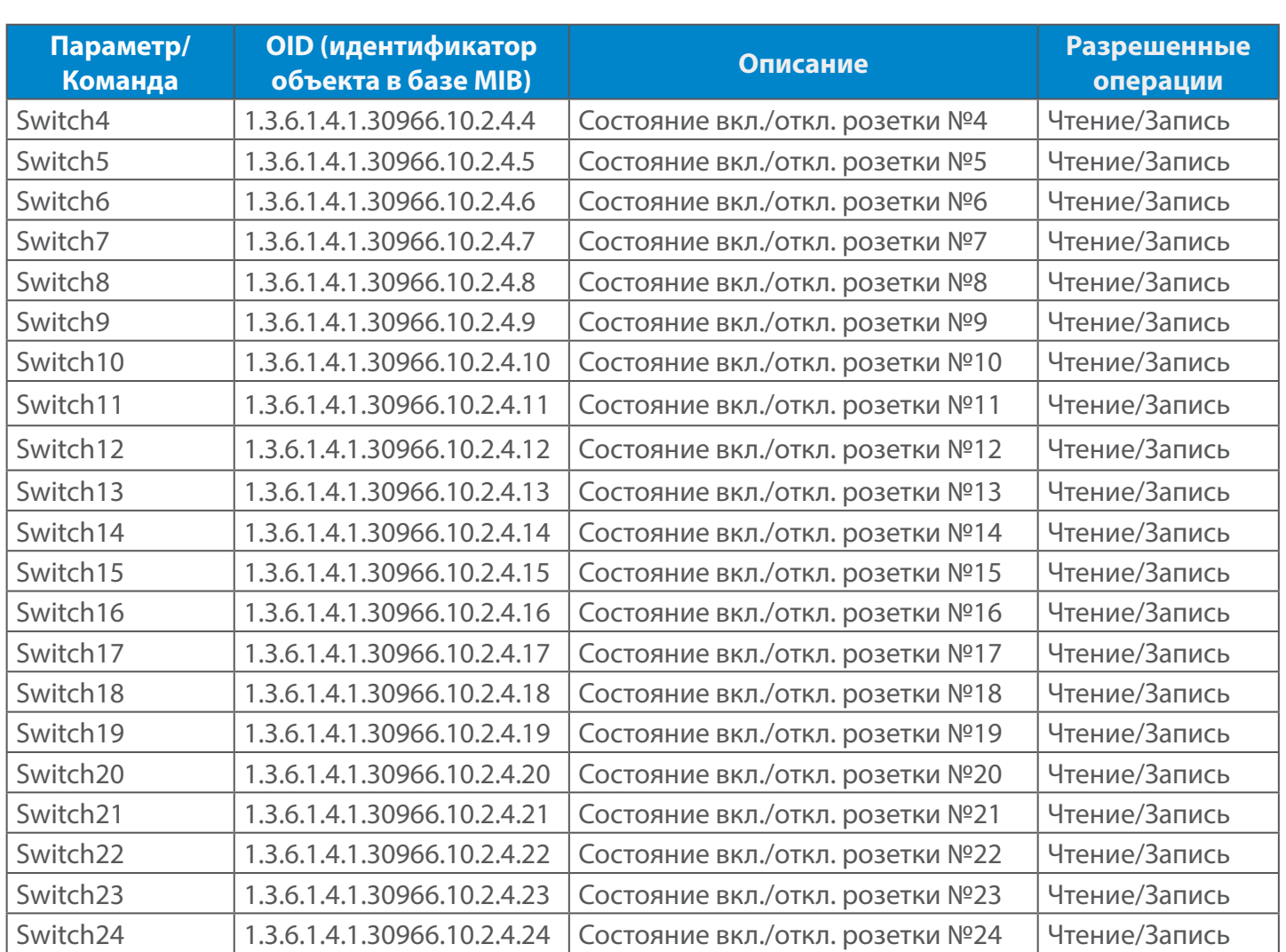

#### **2.3 Доступ через последовательный порт**

Скорость передачи: 9600 бод (бит/с).

Для выполнения доступно пять команд: OUTPUT, INPUT, SWITCH, RESET и REBOOT.

Команда OUTPUT: контроль тока нагрузки розетки «OUTPUT X».

Например: отправка команды OUTPUT 1 предоставит информацию по току розетки №1: X A.

Команда INPUT: контроль входных электрических параметров «INPUT X» (1 – напряжение; 2 – ток).

Например: отправка команды INPUT 1 предоставит информацию по входному напряжению: X V;

отправка команды INPUT 2 предоставит информацию по суммарному токунагрузки: X A.

Команда SWITCH: контроль состояния (вкл./откл.) розетки «SWITCH X».

Например: отправка команды SWITCH 1 предоставит информацию о состоянии (вкл./откл.) розетки №1.

Команда RESET: сброс всех настроек до состояния заводской конфигурации по умолчанию.

Команда REBOOT: перезагрузка устройства PDU.

## **Технические характеристики**

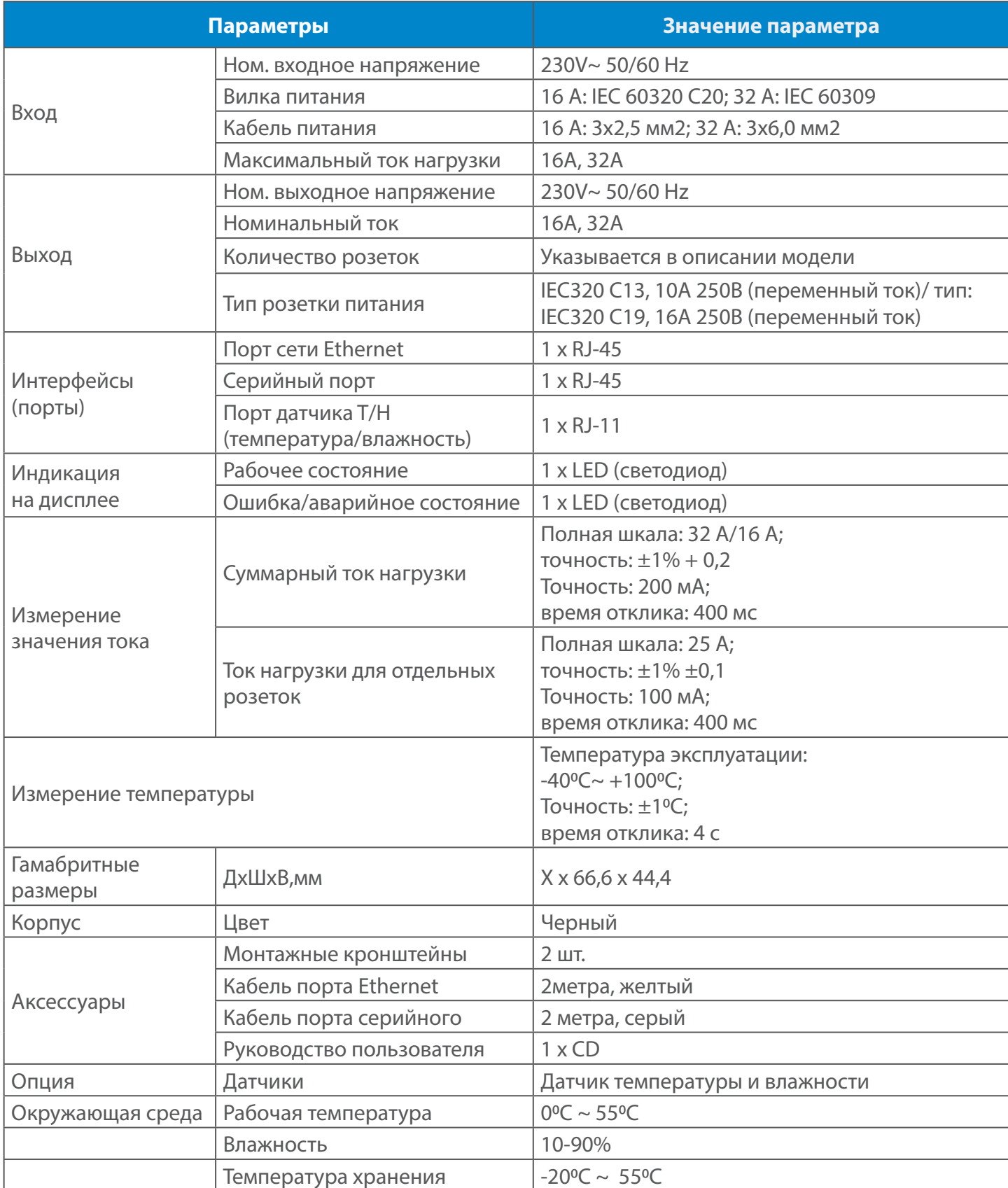

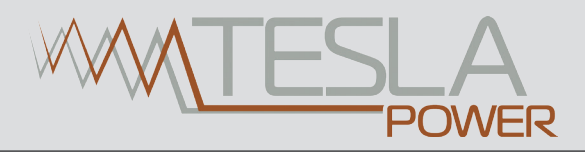

#### **Гарантийные обязательства**

Срок гарантии – 12 месяцев с даты поставки.

Гарантийный срок эксплуатации составляет 12 месяцев с момента приобретения изделия. В течение гарантийного периода мы обязуемся произвести ремонт или замену продукции, при условии соблюдения потребителем правил эксплуатации, хранения, транспортирования и монтажа. Послегарантийный ремонт и обслуживание, а также при поломках, повреждениях и неисправностях, возникших по вине потребителя, ремонт осуществляется на платной основе согласно расценкам производителя или его уполномоченного регионального представителя.

Гарантия не предоставляется в следующих случаях:

1. Неисправность вызвана неправильным техническим обслуживанием, самотоятельным ремонтом или ремонтом в неавторизованной сервисной службе.

2. Неисправность вызвана несанкционированными изменениями, доработкой конструкции или неправильной эксплуатацией.

3. Неисправность вызвана эксплуатацией изделия в непредусмотренных условиях окружающей среды.

#### **Свидетельство о приемке**

Управляемый блок розеток серии STD изготовлен и принят в соответствии с обязательными требованиями государственных стандартов и требованиям технических условий, действующей технической документацией и признан годным для эксплуатации.

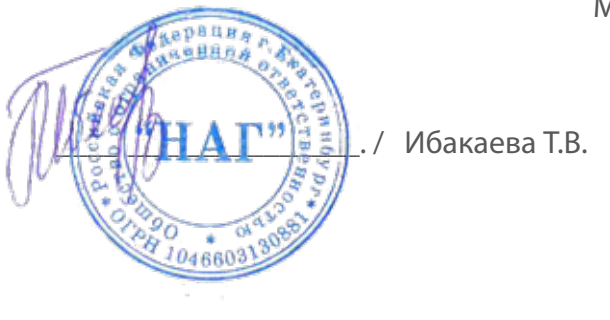

МП

### **Движение изделия при эксплуатации**

Прием и передача изделия

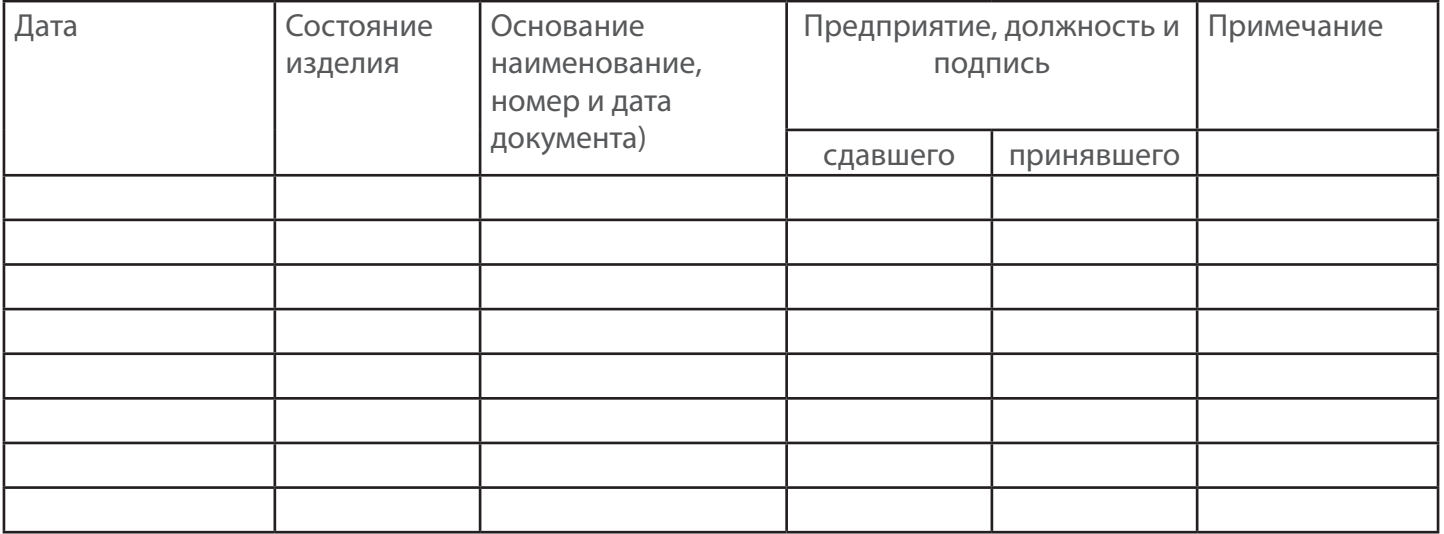

## **Ремонт и учет работыпо бюллетеням и указаниям**

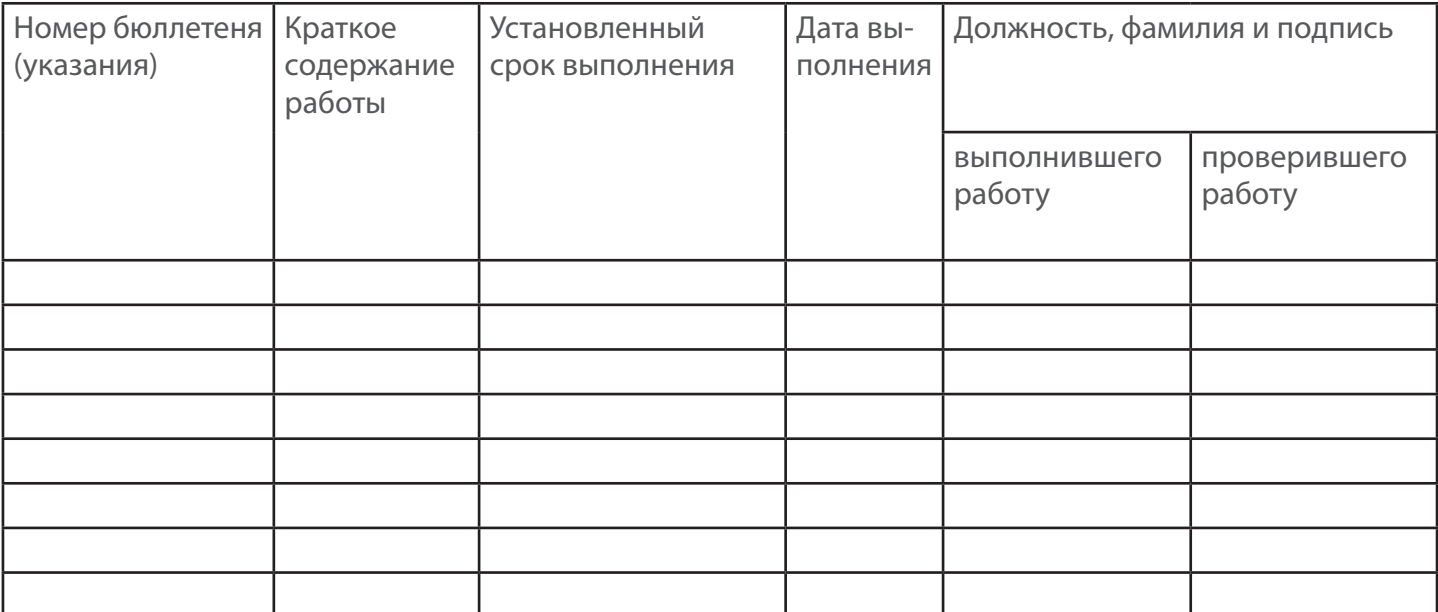

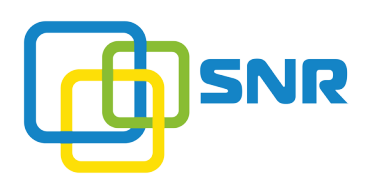

*г. Екатеринбург, ул. Краснолесья, д.12а, 4 этаж Тел/факс (343) 379-98-38 e-mail: sales@nag.ru*

*г. Москва: 105082 ул. Б.Почтовая, д. 36 стр. 9 (15 подъезд) офис 212 Телефон: +7(495)950-57-11 e-mail: msk@nag.ru*

> *г. Новосибирск: 630001, ул. Гоголя, д.51 Телефон: +7(383)251-0-256 e-mail: ns@nag.ru*